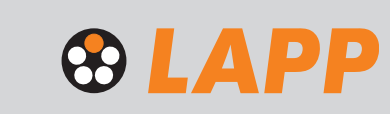

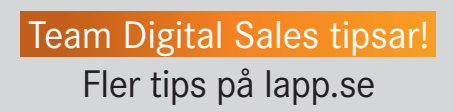

## 1. Spara din kundvagn

**Följ, steg för steg, hur du kan spara din påbörjade kundvagn i Mina sidor. Enkelt när du till exempel vill samla dina beställningar under ett par dagar eller diskutera med en kollega.**

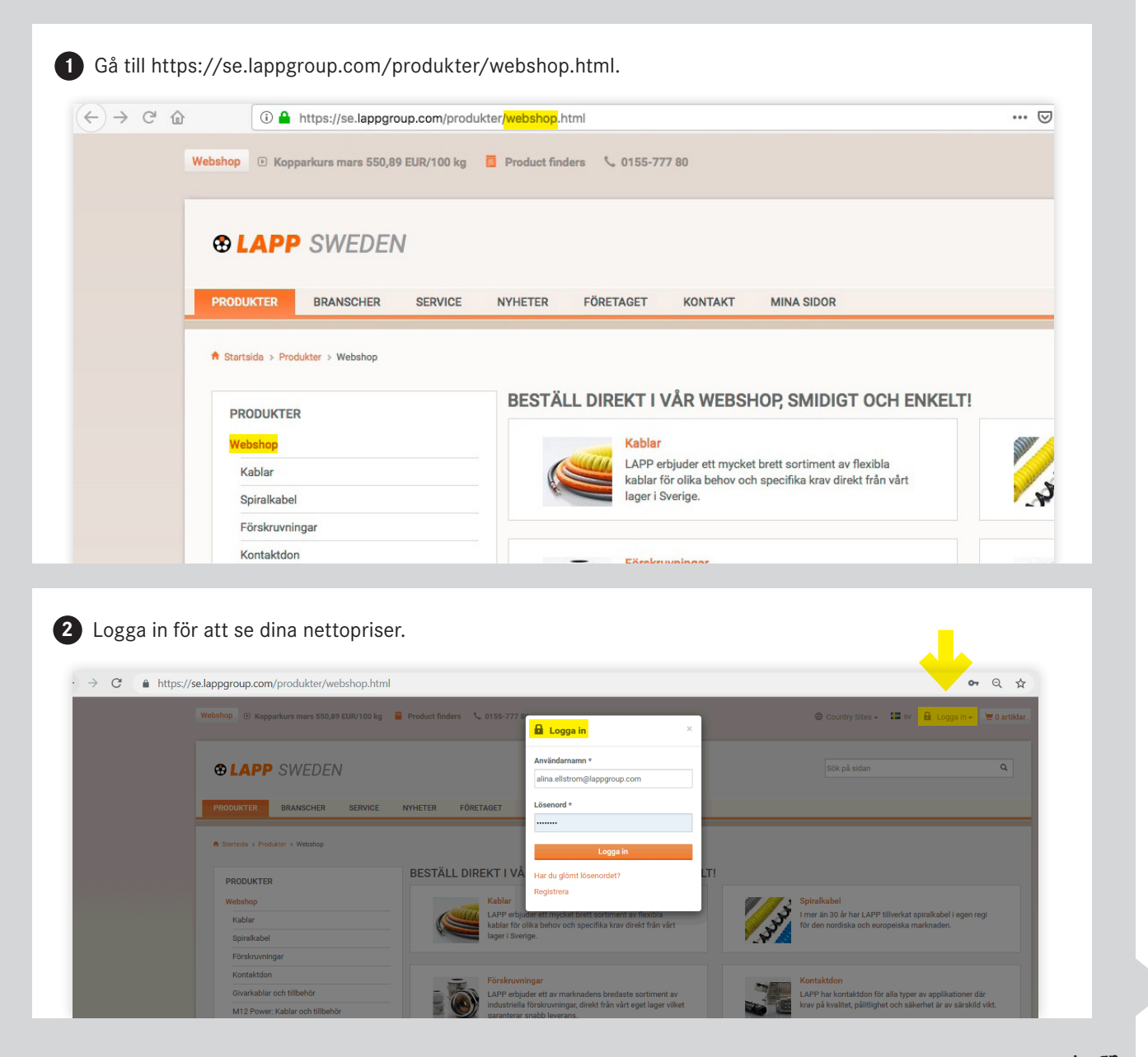

**3** Välj produkter du önskar köpa (klicka dig genom utbudet) alternativt sök på produktnamn, artikelnummer eller e-nummer i sökfältet högst upp till höger.

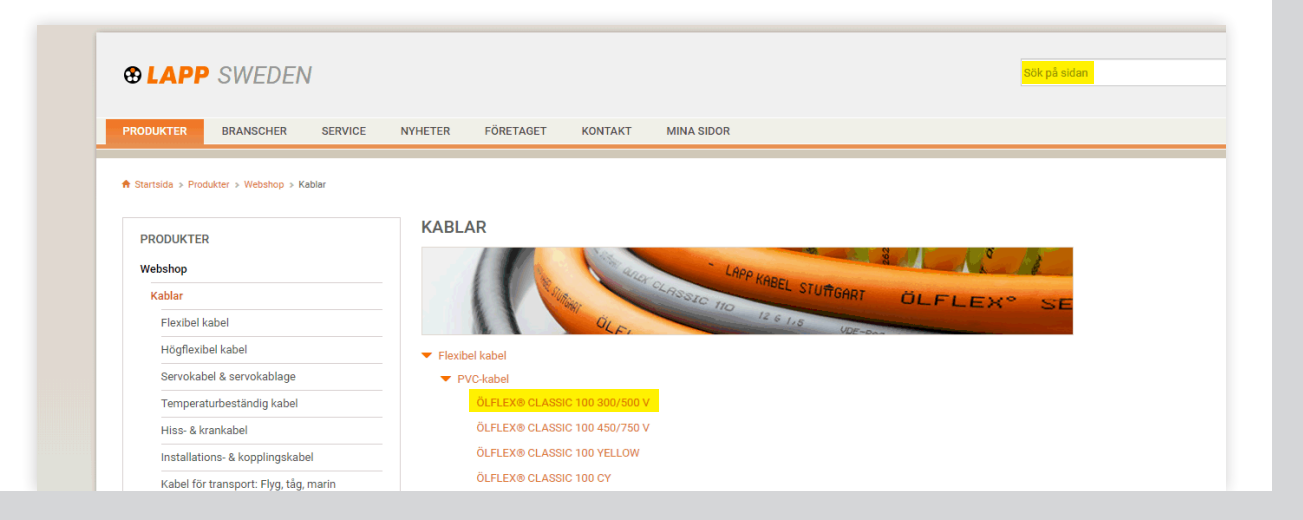

**4** Gå till produktsidan, välj en artikel att beställa, klicka på ikonen "kundvagn". Artikeln har nu lagts in i din kundvagn.

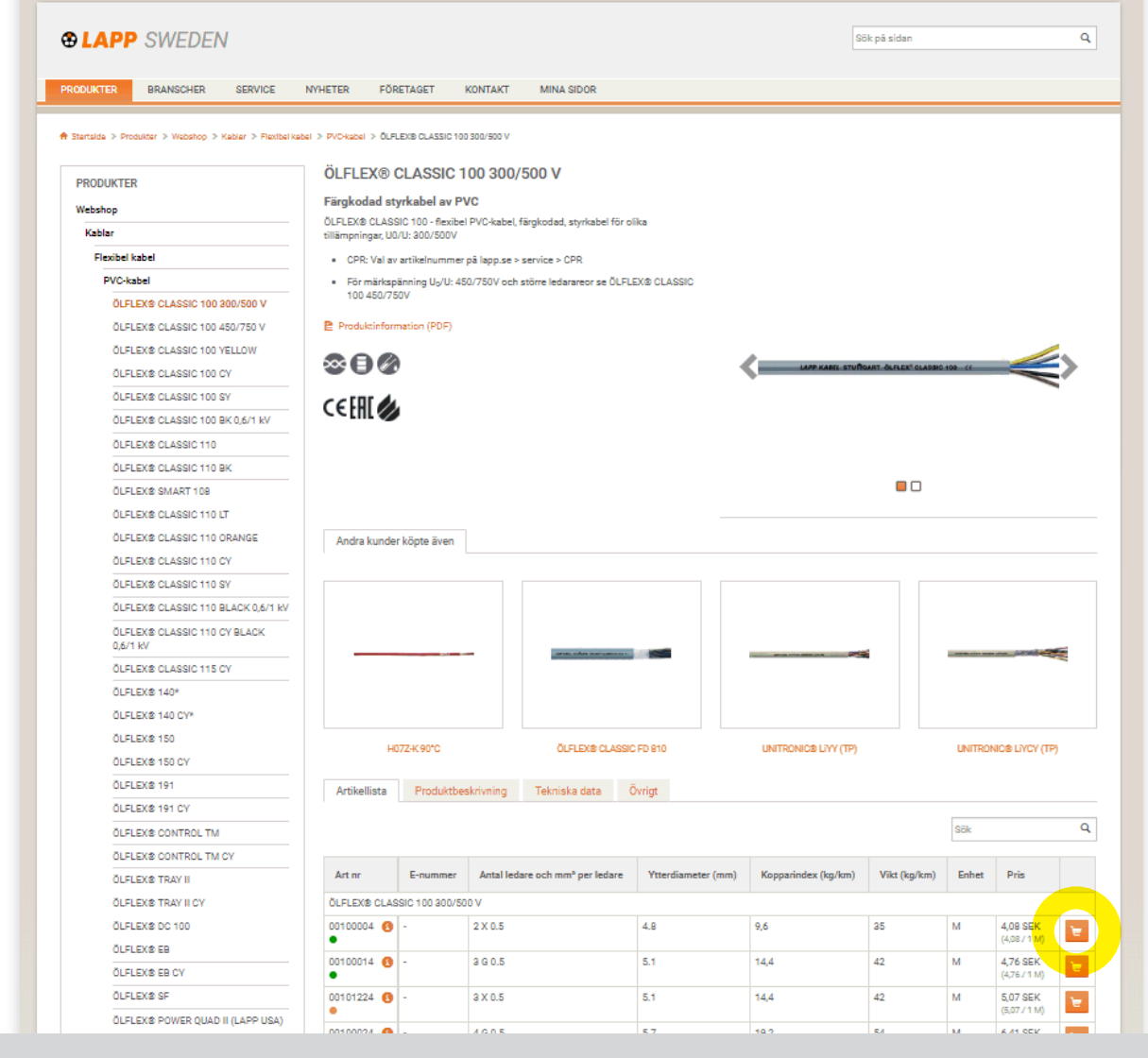

**5** Gör likadant för andra produkter som du önskar beställa på lapp.se.

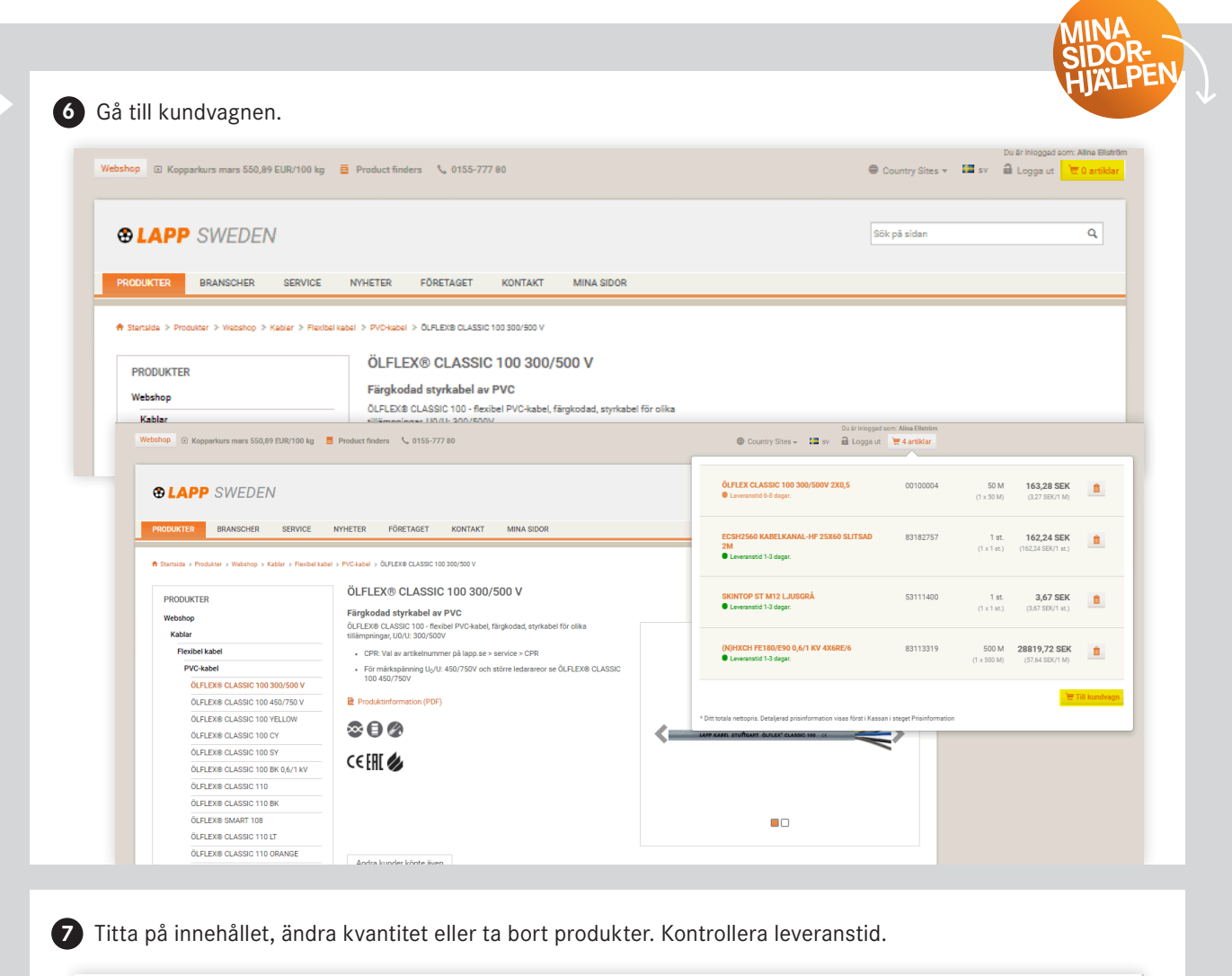

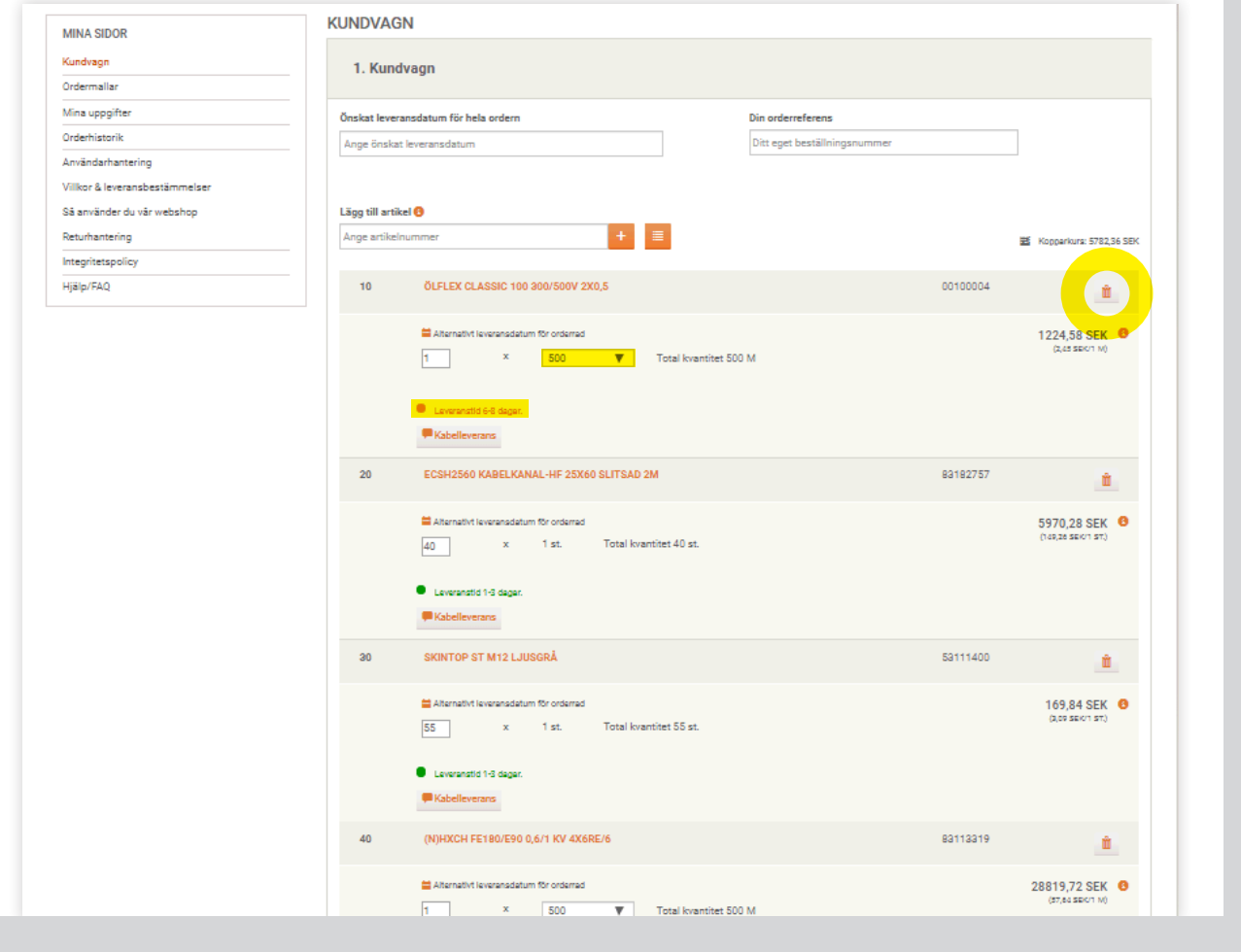

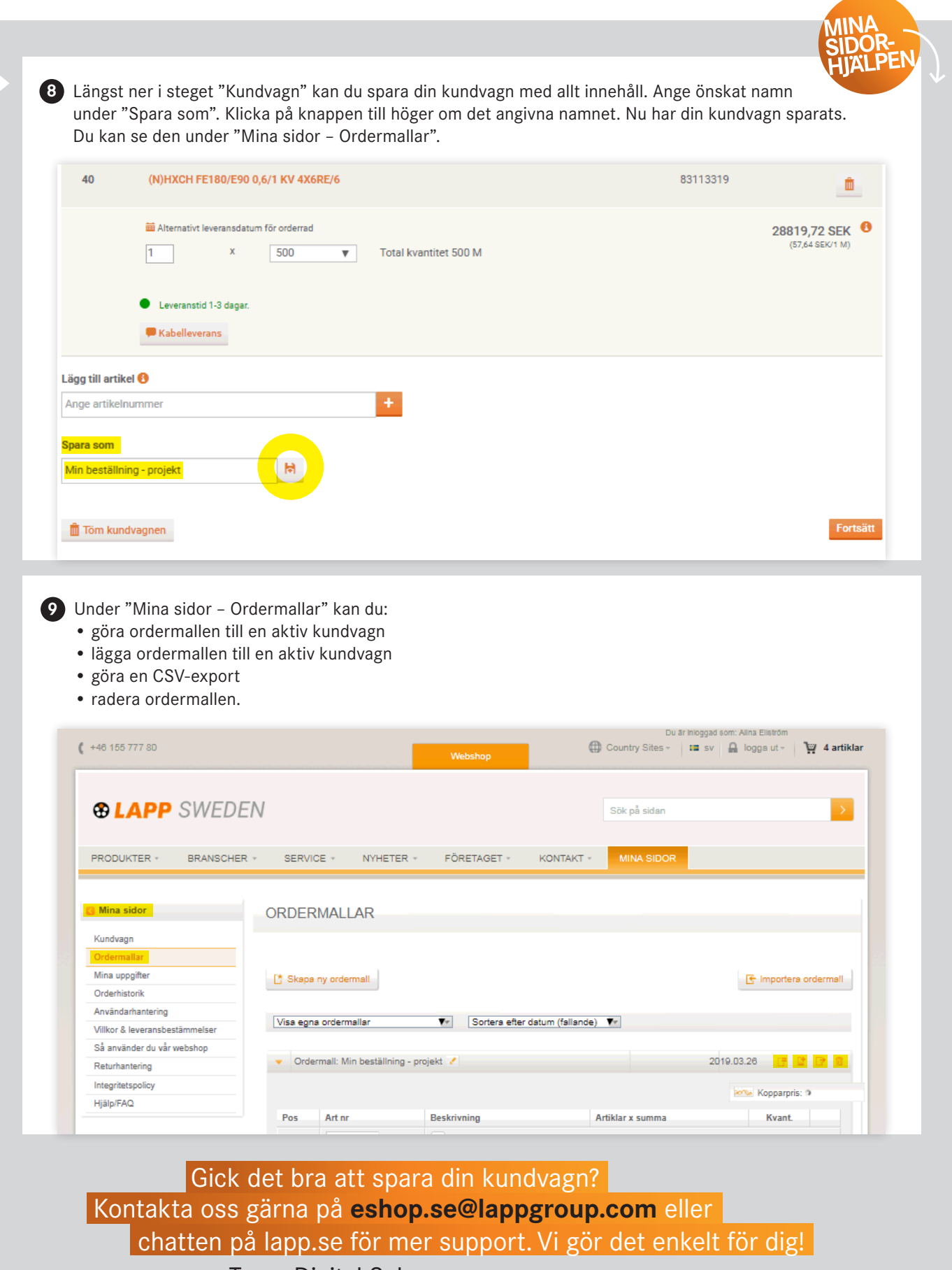

Team Digital Sales

**1. Spara din kundvagn**  Sidan 4 (av 4)

**LAPP Miltronic AB** Box 1022, 611 29 Nyköping . Besök: Kungshagsvägen 7 Telefon: 0155 777 00 . info.se@lappgroup.com . www.lapp.se

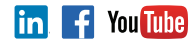

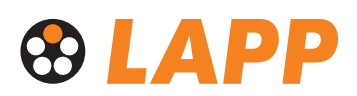